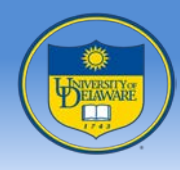

# **Parallelism IV**

# John Cavazos

#### *Dept of Computer & Information Sciences*

*University of Delaware*

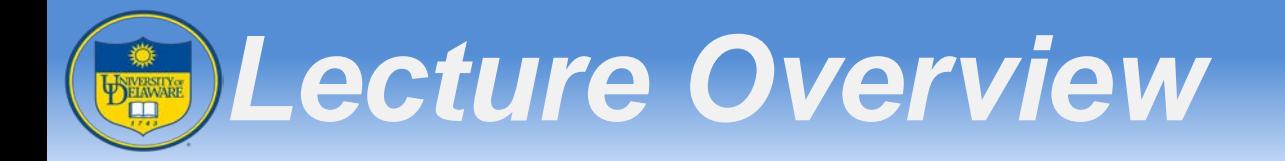

- Profiling
	- Intel® ISAT
	- Intel® Vtune™ Amplifier XE Evolution

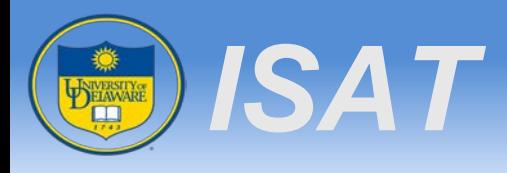

- Intel® Software Autotuning Tool (ISAT)
	- http://software.intel.com/en-us/articles/intel-software-autotuning-tool/
	- Supports automatic search of the near-optimal values of important program parameters
		- Examples: OpenMP, Intel TBB (Threading Building Blocks)
	- Visualizes tuning results
	- Identifies regions that need tuning
	- Compiler independent

# *Quick Overview of ISAT*

- **Implemented in Python** 
	- Source-to-source translation
- Work with any C/C++ compilers
- Thread-safe implementation

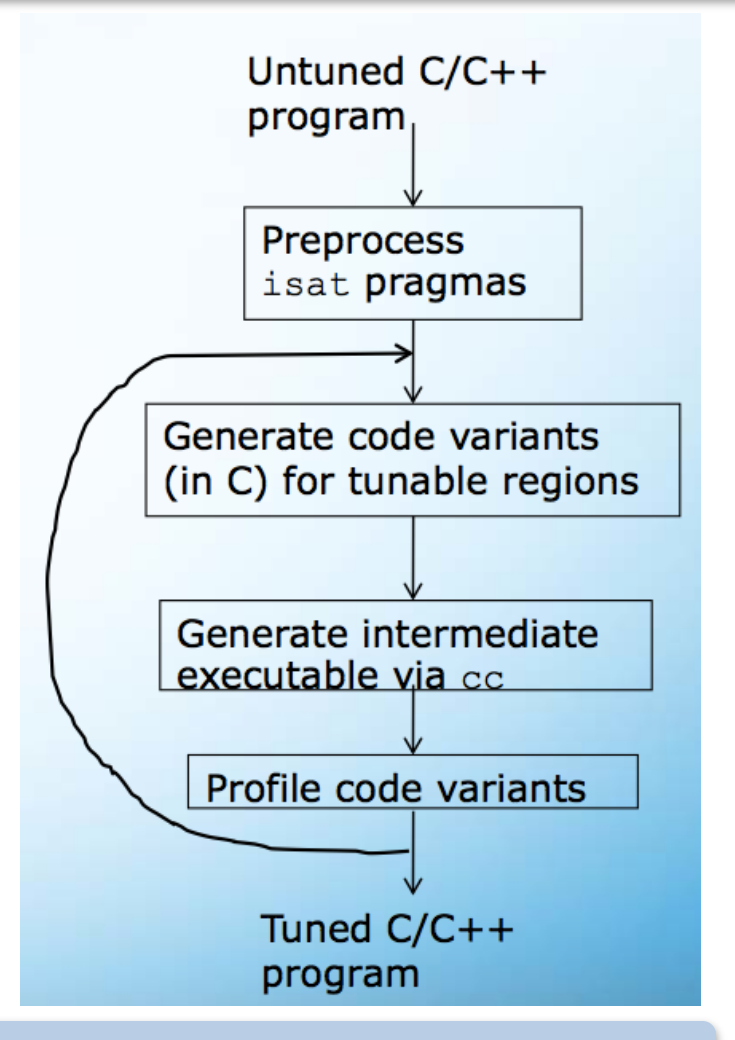

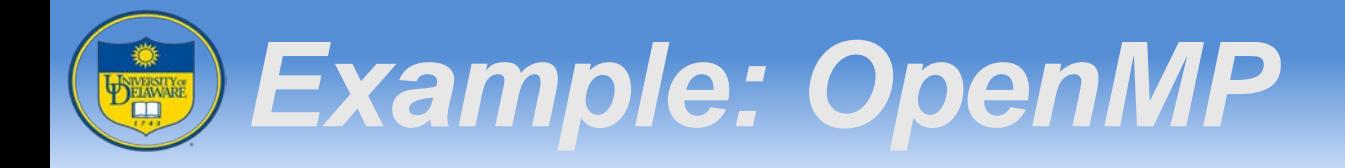

```
#pragma isat tuning
variable(@omp_schedule_type, [static, dynamic, guided])
variable(@omp_schedule_chunk, range(0, 1000, 100))
search(dependent)
```

```
#pragma omp parallel for
for(i = 0; i < N; i++)C[i] = A[i] * B[i];
```
- $\triangle$  ISAT supports the tuning of the scheduling parameters in OpenMP loops (parallel for and parallel do)
- $\triangle$  Two tunable parameters: schedule type and chunk size
- **❖** Specification of values
	- Explicit list using [ ] or range(begin, end, stride)
- ❖ Search scheme: dependent or independent

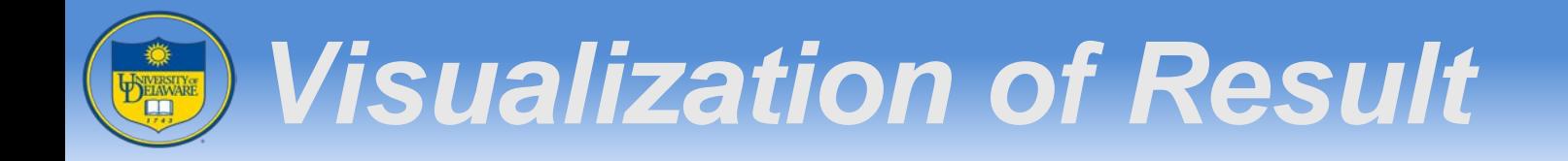

#### Tuning the schedule for parellel for

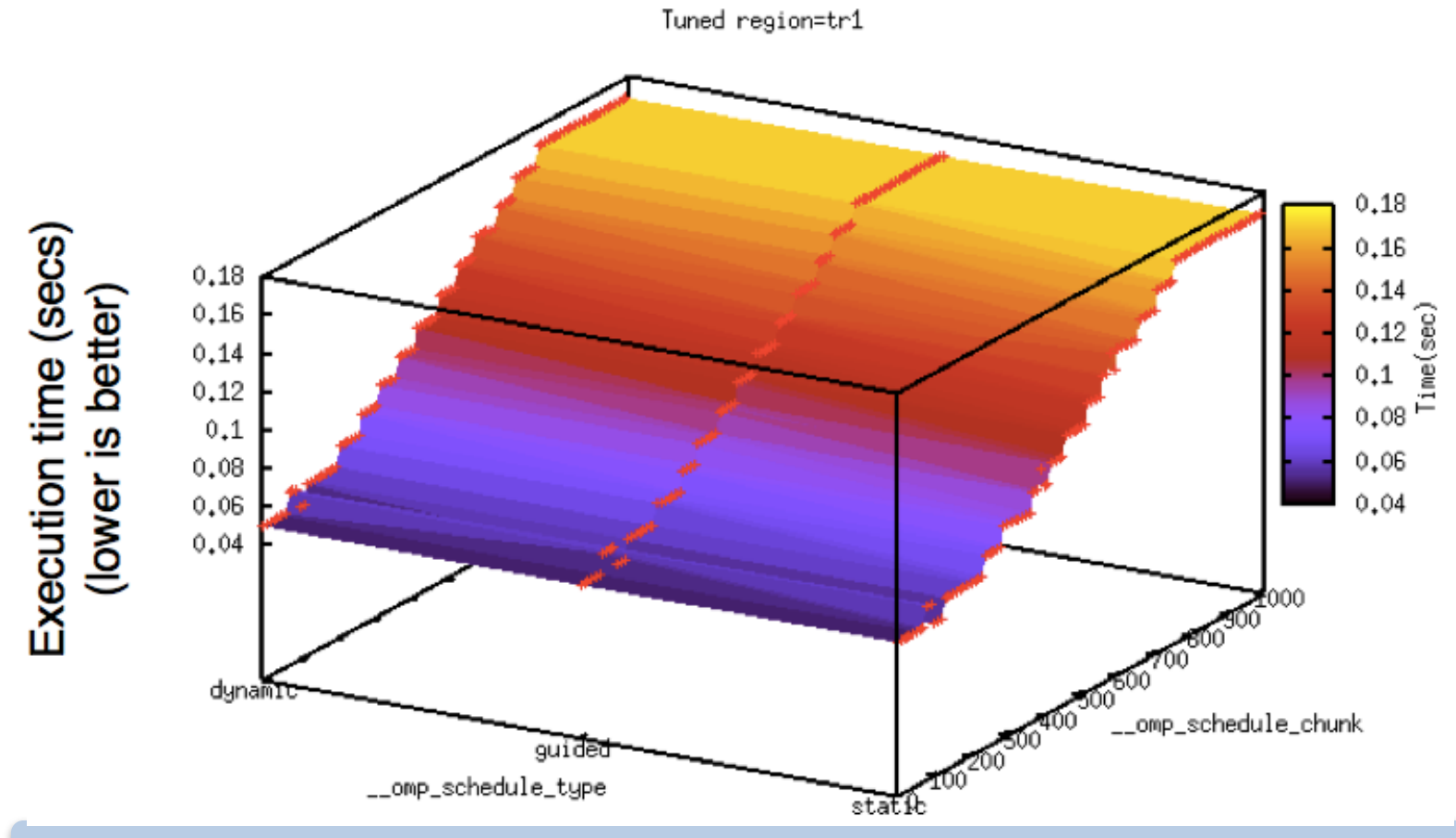

source: http://www.ckluk.org/ck/talks/cilkplus-tutorial-ppopp11.pdf

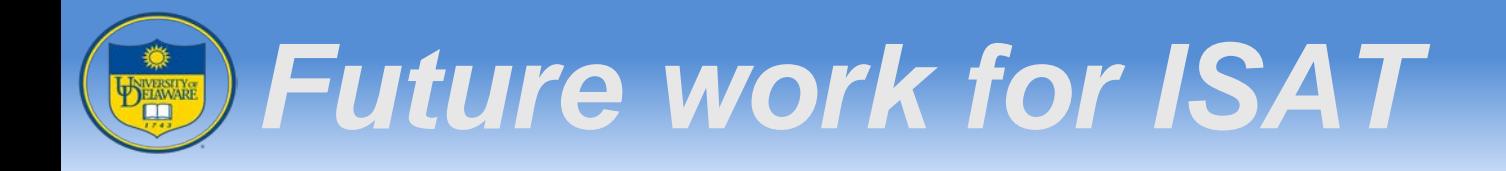

- Support for tuning MPI programs
- Tune for Energy
	- Feasible on SandyBridge with its energy counters
- Advanced search strategies
	- Machine learning
- Search for the best permutations of compiler optimizations

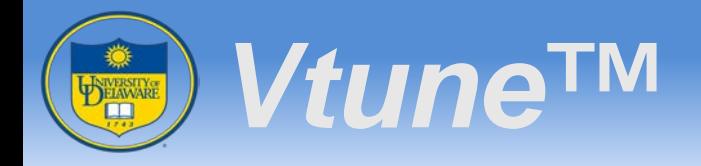

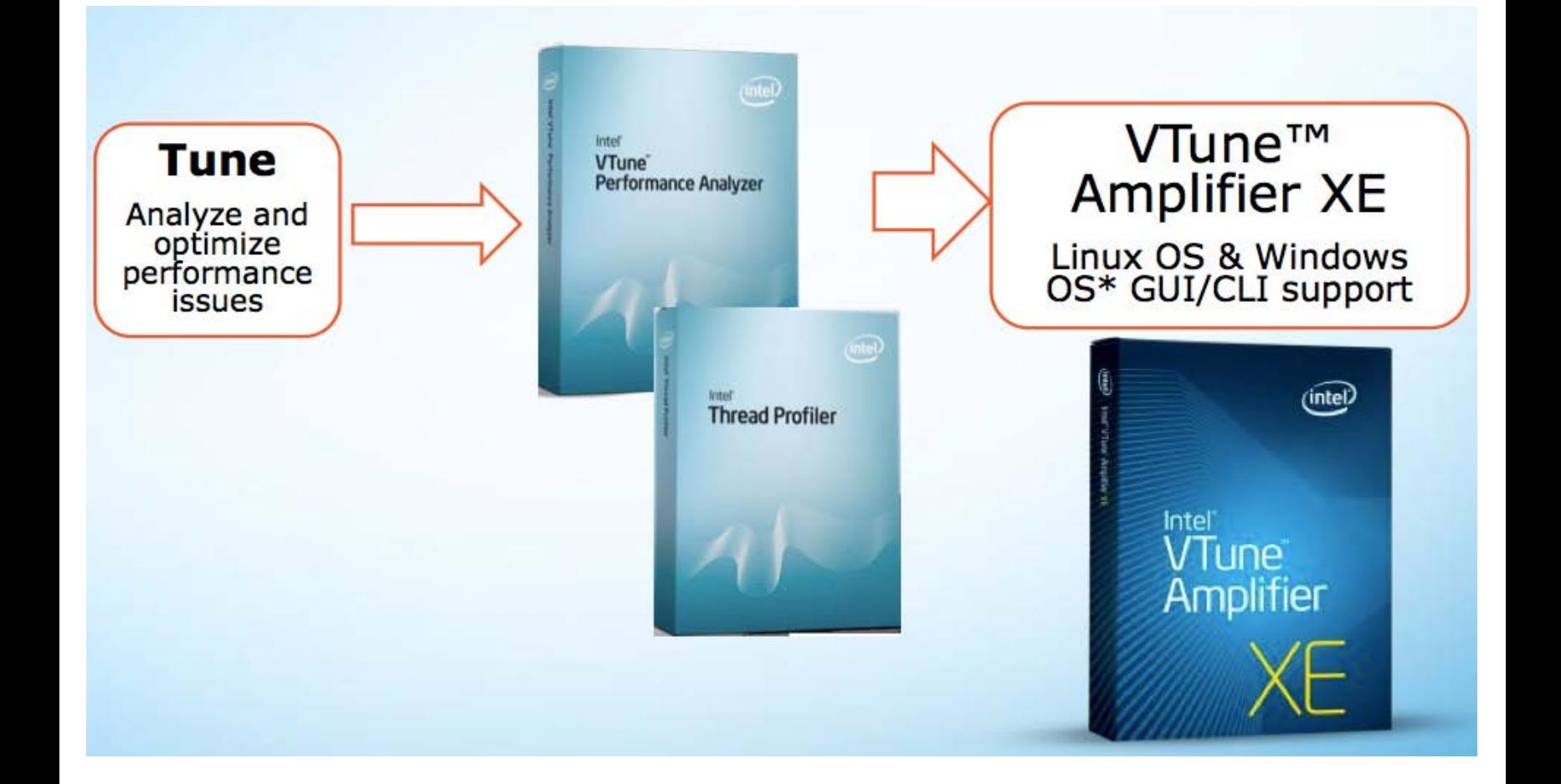

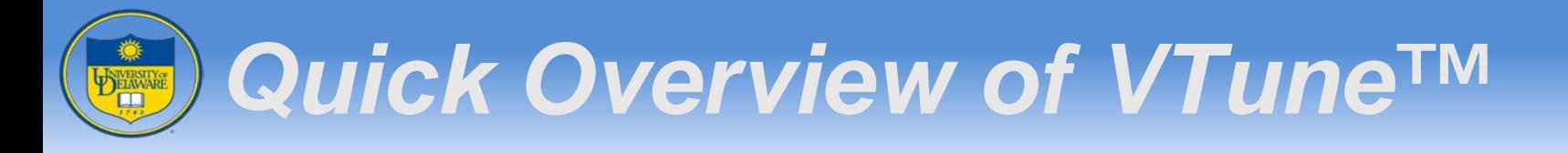

- Performance Profiles
	- Hotspot
	- Hardware-Event Based Sampling (EBS)
- Locks and waits analysis
- Thread Profiling
	- Visualize thread interactions on timeline
	- Balance workloads
- Hardware event sampling

#### *Example: Hotspot Analysis* **PELAWARE**

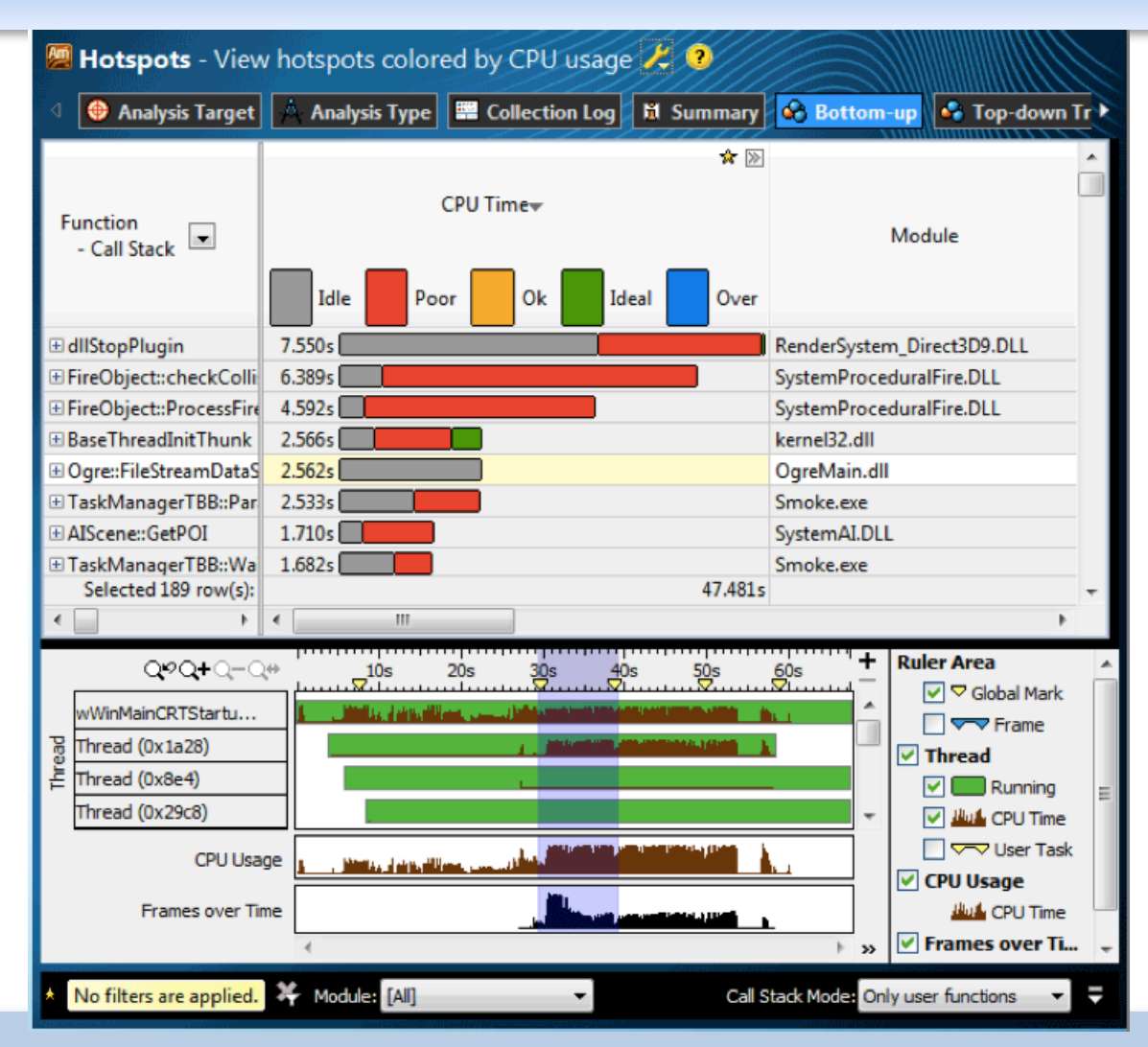

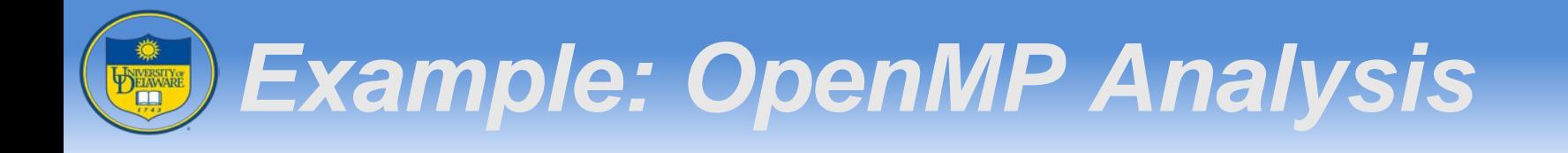

- Identifies where your application is waiting on synchronization objects or I/O operations
- Discovers how these waits effect your application performance

### *Example: OpenMP Analysis* **PELAWARE**

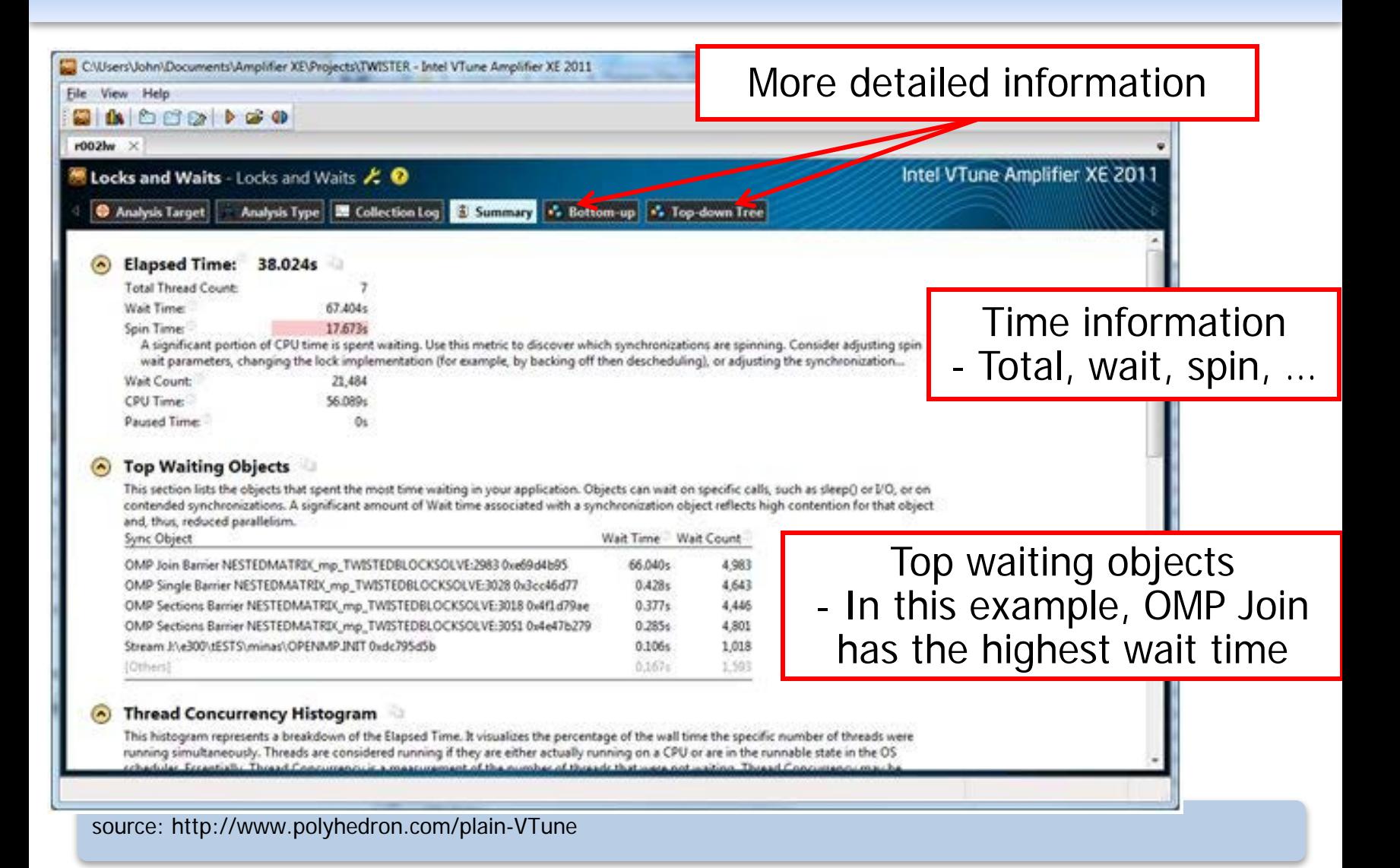

## *Example: OpenMP Analysis* BELAWARE

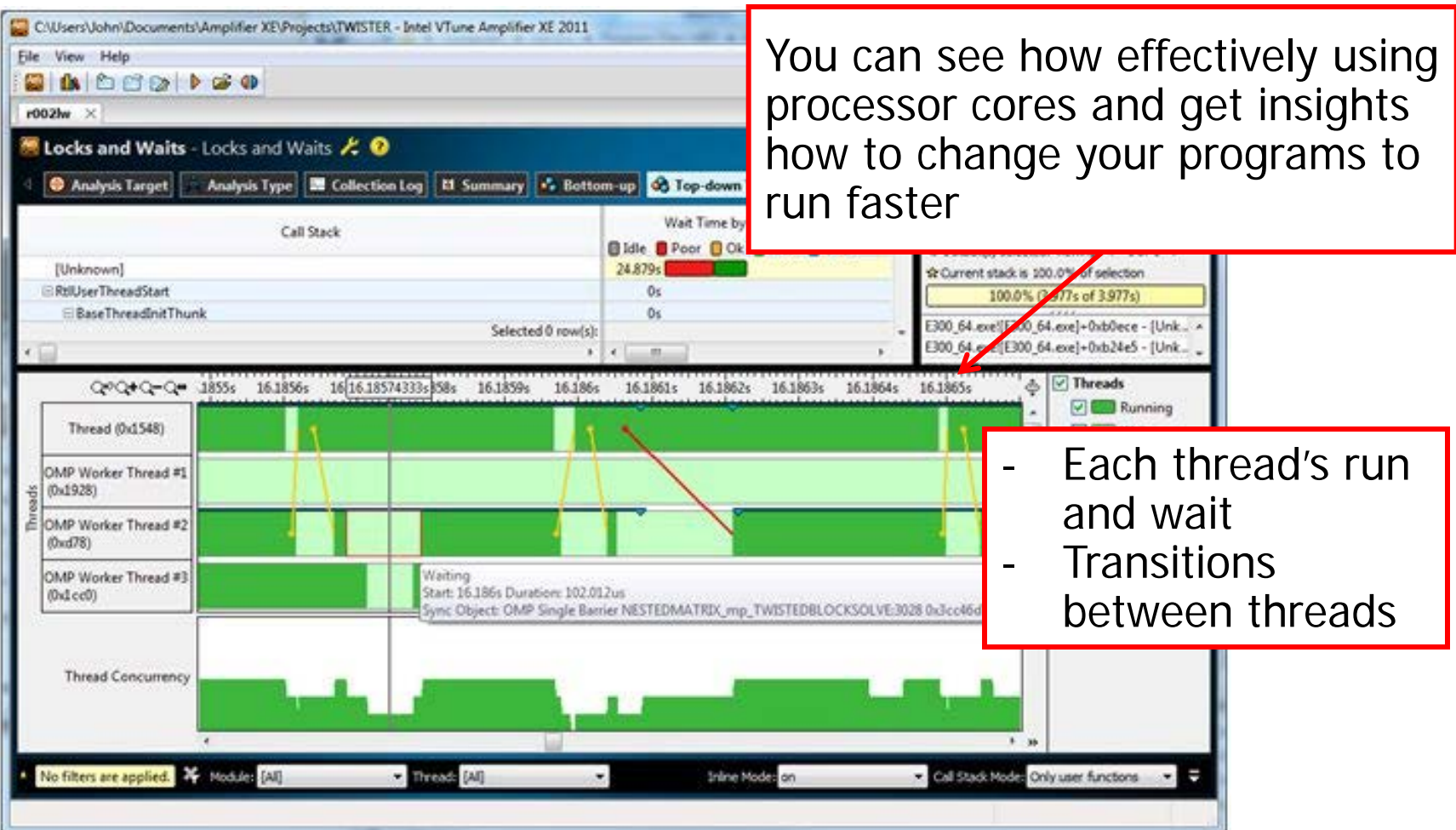

source: http://www.polyhedron.com/plain-VTune

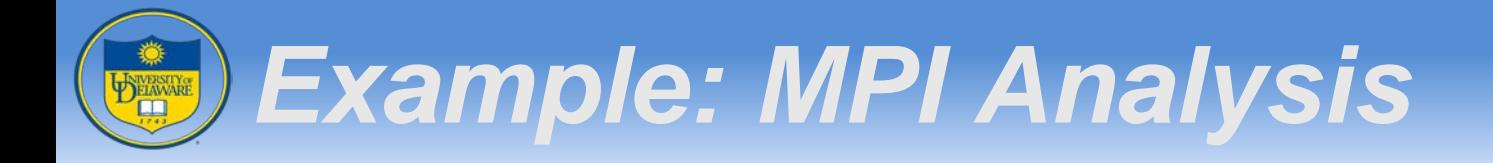

- Use amplex-c1 command to collect data and post-process results
	- Individual result directory will be created for each spawned process
- Example
	- $\cdot$  > mpiexec -n 4 amplex-cl -r my\_result collect hotspot -- my\_app [my\_app options]
	- This will create result directory for 4 processes named my\_result.1 to my\_result.4
- Using GUI viewer to analyze each result

### *Example: MPI Analysis* DELAWARE

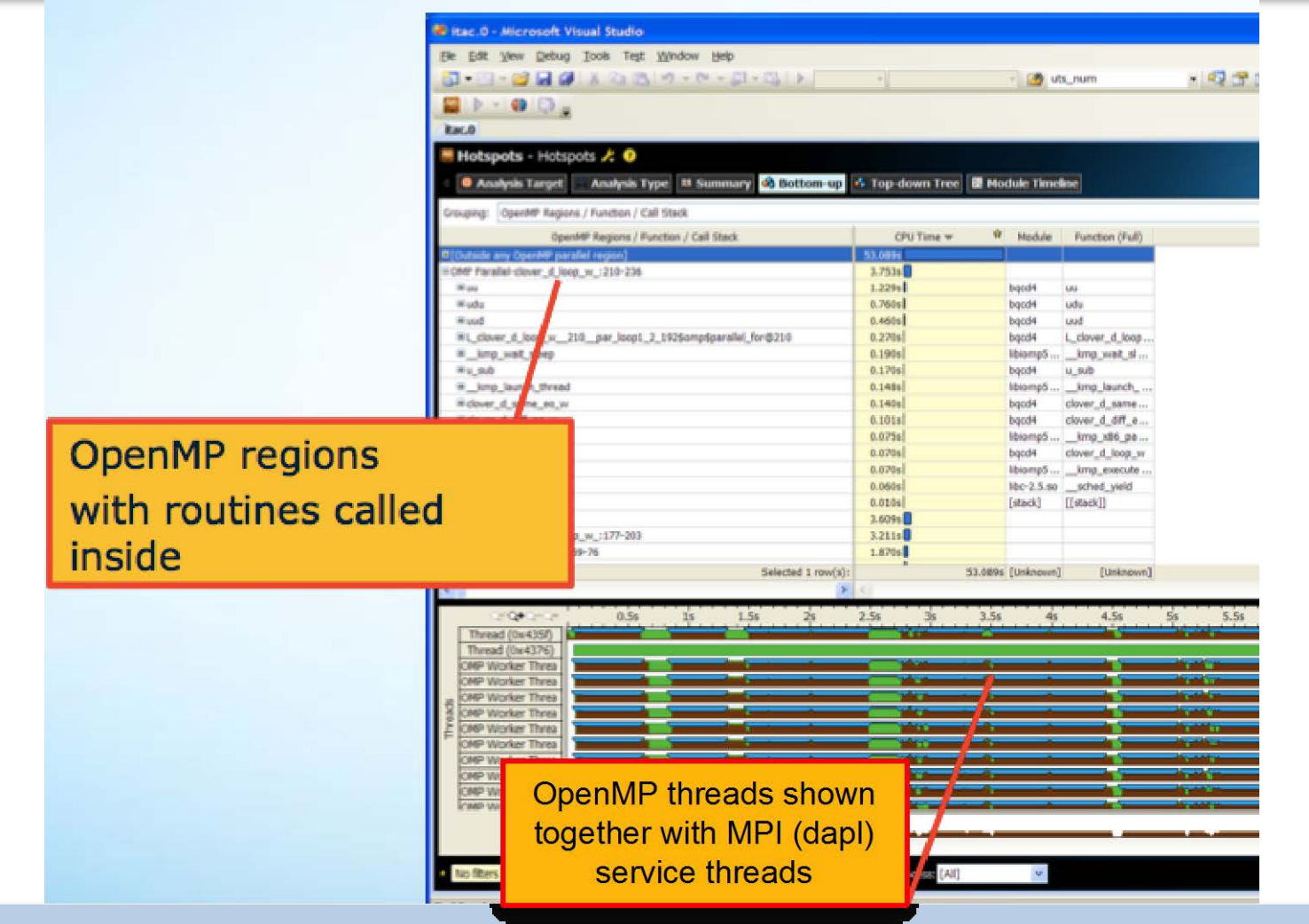

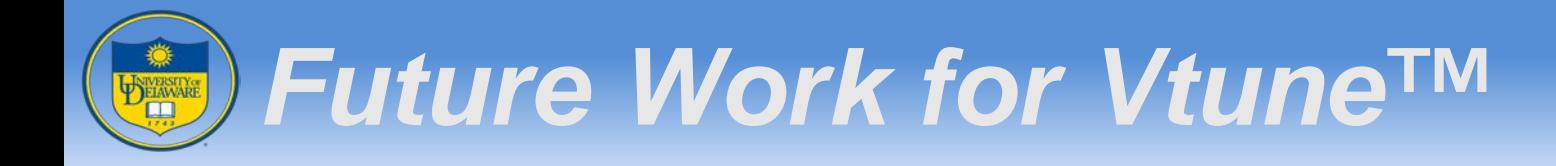

- Upcoming updates
	- Will be part of Intel® Cluster Studio XE
	- Will be supported on clusters

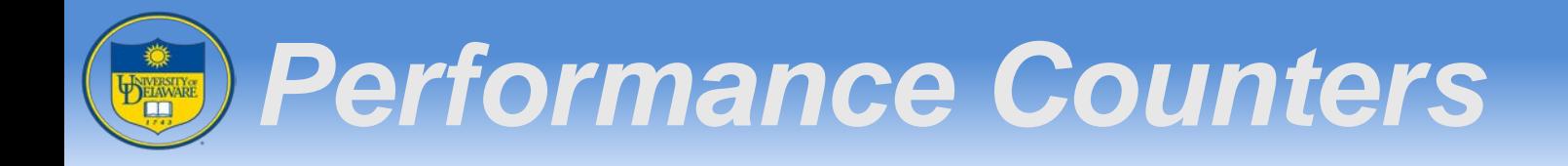

- Special purpose registers built into the processor microarchitecture
	- Monitor hardware-related activity within the computer

- Useful for performance analysis and tuning
	- Provide low-level information that can not be obtained with software profilers

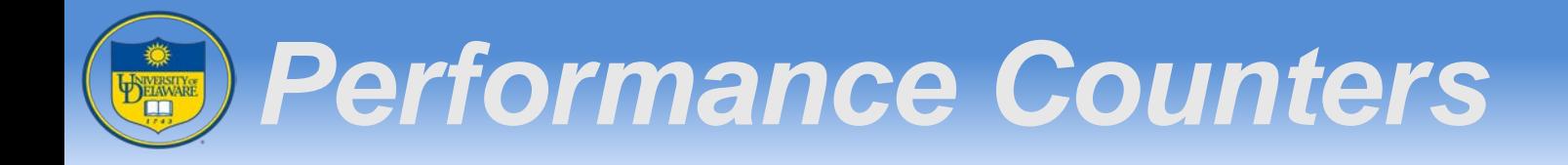

- Example of Events
	- Cache Line Access
	- Cache Access in Different Level (1,2, and 3)
	- Branch Prediction Related Events
	- Number of Total Cycles and Instructions
	- Number of Interrupt and Stall Cycles
	- …